# installation instructions

## hp StorageWorks SDLT external tape drive

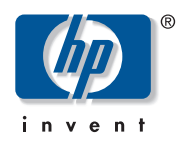

#### © Hewlett-Packard Company, 2002.

Hewlett-Packard Company makes no warranty of any kind with regard to this material, including, but not limited to, the implied warranties of merchantability and fitness for a particular purpose. Hewlett-Packard shall not be liable for errors contained herein or for incidental or consequential damages in connection with the furnishing, performance, or use of this material.

This document contains proprietary information, which is protected by copyright. No part of this document may be photocopied, reproduced, or translated into another language without the prior written consent of Hewlett-Packard. The information contained in this document is subject to change without notice.

All other product names mentioned herein may be trademarks of their respective companies.

Hewlett-Packard Company shall not be liable for technical or editorial errors or omissions contained herein. The information is provided "as is" without warranty of any kind and is subject to change without notice. The warranties for Hewlett-Packard Company products are set forth in the express limited warranty statements accompanying such products. Nothing herein should be construed as constituting an additional warranty.

SDLT External Tape Drive Installation Instructions Third Edition (October 2002) Part Number: 201414-003

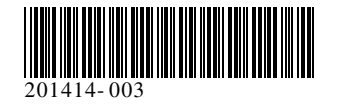

The HP SDLT tape drive requires a Wide-Ultra SCSI controller or higher.

Step 1, Set the SCSI ID (Figure A)

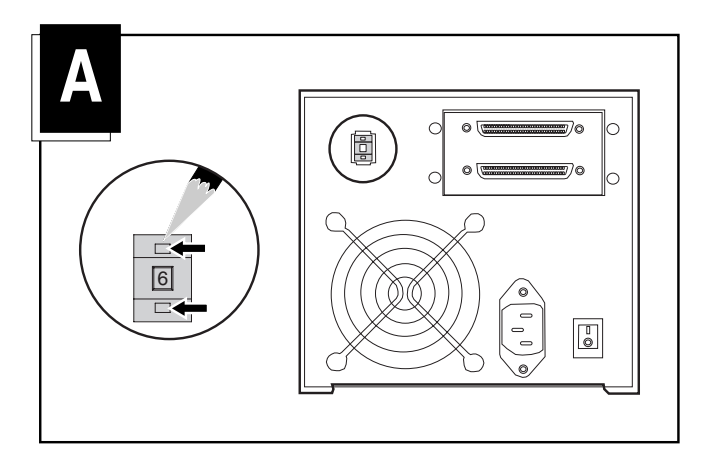

Each SCSI device on the same SCSI bus must have a unique SCSI ID. The default for HP tape drives is 6. If needed, change the SCSI ID by pressing the button above or below the number display on the back of the tape drive enclosure.

Note: SCSI ID 7 is reserved for the SCSI controller, two SCSI controllers have IDs 6 and 7.

## Step 2, Connect the Cables (Figure B)

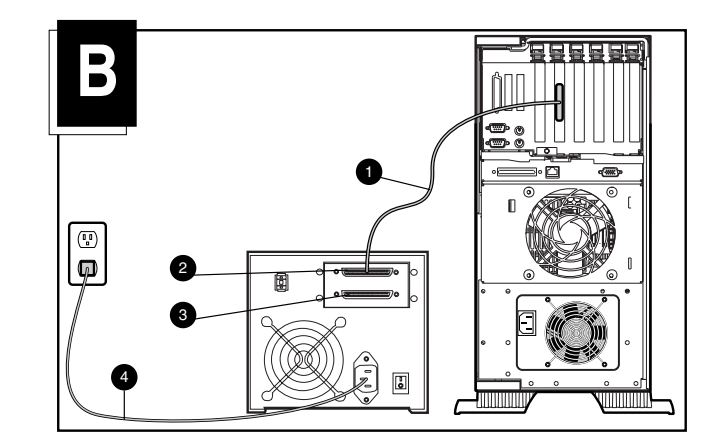

- 1. Turn off the computer and any peripherals.
- 2. Attach the SCSI signal cable  $\bullet$  to the SCSI connector  $\bullet$ located on the rear panel of the SDLT drive and then to the external SCSI-2 port on the computer. Use the appropriate SCSI cable for your computer SCSI connection. Two 6-ft (1.8-m) cables are provided.
- 3. Attach the terminator (not shown) to the SCSI connector  $\Theta$ .

4. Plug the tape drive AC power cord  $\bullet$  into the drive and then plug the other end into a grounded AC outlet.

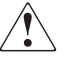

WARNING: To reduce the risk of electric shock or damage to your equipment, do not disable the power cord grounding feature. This equipment is designed for connection to a grounded (earthed) power outlet. The grounding plug is an important safety feature.

5. Turn on all peripheral devices and the computer.

## Daisy Chaining - Optional Configuration (Figure C)

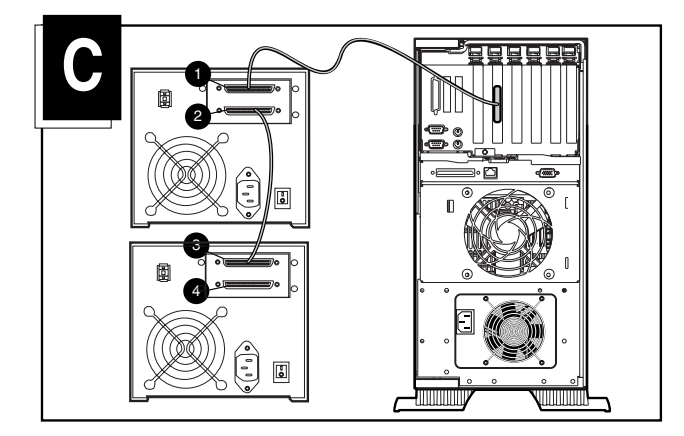

Two SDLT tape drives can be connected to the same SCSI channel at the same time. Use a 6-ft (1.8-m) cable to attach the initial unit, then use a 3-ft (0.9-m) cable to daisy chain the additional tape drive.

Note: Do not connect more than two tape drives per SCSI controller. If using a low voltage differential (LVD) controller, more than 2 drives can be connected per controller. Refer to your LVD manual for cable configurations.

- 1. If the first drive unit has a terminator on the SCSI connector **0**, remove it.
- 2. Connect the tape drives together by placing a SCSI cable between the SCSI connector  $\bullet$  of the first drive to the SCSI connector  $\Theta$  of the second drive.
- 3. Place the terminator (not shown) on the SCSI connector  $\bullet$ of the second drive.
- 4. Turn on all peripheral devices and the computer.

Installation is complete. For more information about your tape drive, refer to the HP StorageWorks SDLT Drive Reference Guide that came with your tape drive.